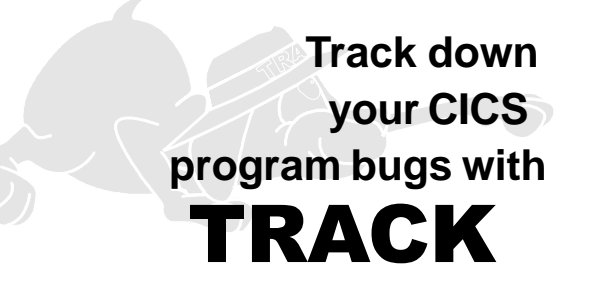

**TRACK** provides on-line testing and debugging capabilities in CICS environments. It increases CICS reliability and improves productivity by enabling application programmers to detect and correct multiple errors in a single debugging session.

# **TRACK provides**

# Year 2000 Testing

**TRACK** accepts a future run date (i.e. 2000/01/01) for an individual debug session. This allows testing selected programs WITHOUT affecting other transactions and programs, WITHOUT requiring an LPAR or an IPL, and WITHOUT affecting the rest of the CICS region.

# Faster Debugging

**TRACK** provides faster debugging of program logic, coding, and data errors. It provides for user halts at the transaction level or in any subroutine and halt of program execution at programmer defined halt points which are activated only when certain conditions are encountered. Data can be displayed by COBOL dataname. Debugging of tasks executing at another terminal or printer or unattached to any terminal can be done. Loops can be trapped by setting instruction and CICS call limits.

### Faster Corrections

**TRACK** allows single stepping through a program to follow the program logic. This can be done by either single machine instruction or by program statement. It also pinpoints errors for you on the screen. COBOL, PL/1 and Assembler source can then be displayed as well as data files. Corrections are made interactively and execution of the program then continues. Program flow after a halt can be redirected to test infrequently used logic paths.

### Faster Turn Around

Multiple errors can be examined and resolved in one execution of the program. No more waiting to resubmit the program for additional compiles, doing more testing, and looking at more dumps.

### Reduced Dump Analysis

It is no longer necessary to plow through core dumps. **TRACK** points out exactly what you need to know on the screen. It takes the drudgery out of debugging and testing.

### Stable CICS Environment

**TRACK** can also be used to monitor any specific program running under CICS. It detects program abends or illegal CICS operations. **TRACK** protects CICS from transactions causing table storage violations, thus preventing CICS crashes. **TRACK** uncovers those intermittent, hard to find bugs, in both a testing and production environment.

#### **Security**

A powerful security feature enables the system administrator to control both who may use the **TRACK** system and which facilities are available to each individual. An audit trail of all alterations made using **TRACK** can be obtained.

#### Benefits you will see

Improved programmer productivity from CICS test sessions

Reduced development times

Reduced requirement for tedious dump analysis

Ability to test infrequently used logic paths to identify and correct obscure program errors

Better tested and more resilient programs

Improved CICS system stability

#### Easy to use

**TRACK** is extremely easy to use. It is a menu and PF key driven system with on-line help screens. All facilities are accessible from clear informative menus, by use of commands or via 'fastpath' identifiers. The interactive screens that highlight error conditions are easy to understand.

**TRACK** is used by application programmers to locate logic errors, coding errors, and data errors in programs.

**TRACK** is used by the system programmer to locate conditions that cause CICS crashes, including invalid modification of CICS tables.

**TRACK** is an outstanding learning aid for junior programmers. They can easily follow program logic, learn CICS conventions and standards, and get around the problems always encountered by new programmers.

#### Menus and Fastpaths

Menu screens giving access to all the main facilities of **TRACK** are available throughout the system. They provide an indication of the functions available and allow easy use of them. The following example of the highest level menu shows how they work.

**At the top of the screen are three fields seen throughout the system, Command, Offset, and Password.**

**You may obtain help information relating to a topic by position-ing the cursor at the required option and pressing the HELP key.**

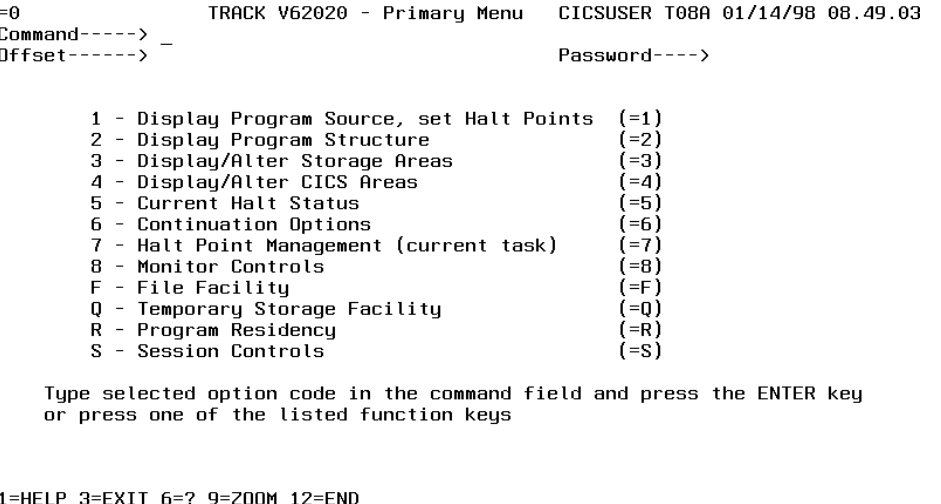

**Command** is the command input field into which may be typed any valid **TRACK** command. When used at a menu, the option selected may be entered here. You may also enter a 'fastpath' id here at any time to take you directly to a particular menu or function screen.

On menus you may select an option by typing its identifier in the command field. Alternatively, you may position the cursor at the required line and press the ZOOM PF key. The values shown in brackets to the right of each option are the fastpath identifiers associated with each activity. They may be used at this or any other screen for direct access to a facility.

For example, to select the Monitor Controls function you could supply either the option value  $=8$  or if you know the screen you want, you could be more specific (=8.2, for instance). Alternatively, you could position the cursor anywhere on the line containing option 8 and press the ZOOM PF key.

**Offset** allows you to input a value to modify the effect of certain commands. For example, if an area of storage is to be displayed, the entered value determines the offset within the area at which the display will begin.

**Password** is the field where any password required by the system for the function being performed must be supplied.

### Standard Halt Points

**TRACK** will halt a monitored program's execution at user-specified locations. When the intercept occurs, a halt screen is displayed, including the relevant source code if available. All **TRACK** debugging facilities are then available for the examination and alteration of data (in storage, temporary storage, or on file) and of program machine code. In this way errors may be found and corrected or changes made to ensure execution of particular sections of code. After each halt the programmer may terminate the transaction, produce a dump, continue execution normally, STEP through the program by statement or instruction, or continue from a different point in the program.

Standard halt points can be set by specifying one of the following:

- **1)** START which indicates to halt at program entry point,
- **2**) a particular program statement which causes a halt immediately before the statement is executed, and
- **3**) a 1 to 6 character even hexadecimal offset (whose value must not exceed the size of the program or module specified).

### Display/Debug Facility

Halt points may be specified for a program to enable controlled interruption of program execution so the contents of program variables, etc. may be examined. The reason for the interruption is given including the name of the program interrupted, the reason for the interruption, the offset in the program at which the interruption occurred, the machine instruction at the interrupt point, and the values of the program registers. Whenever a halt point is reached the resulting screen highlights the statement for which the halt occurred.

**The Monitor Control screen is completed by entering NWSP07 in Program Name and START in Halt Offset. This directs TRACK to monitor program NWSP07 and halt at program start.**

**To simulate execution on January 1st, 2000, the run date is set to 2000/01/01. Program requests for CURRENT-DATE or EIBDATE will return this date. Date Access Action of HALT causes Track to automatically halt each time a system date is accessed.**

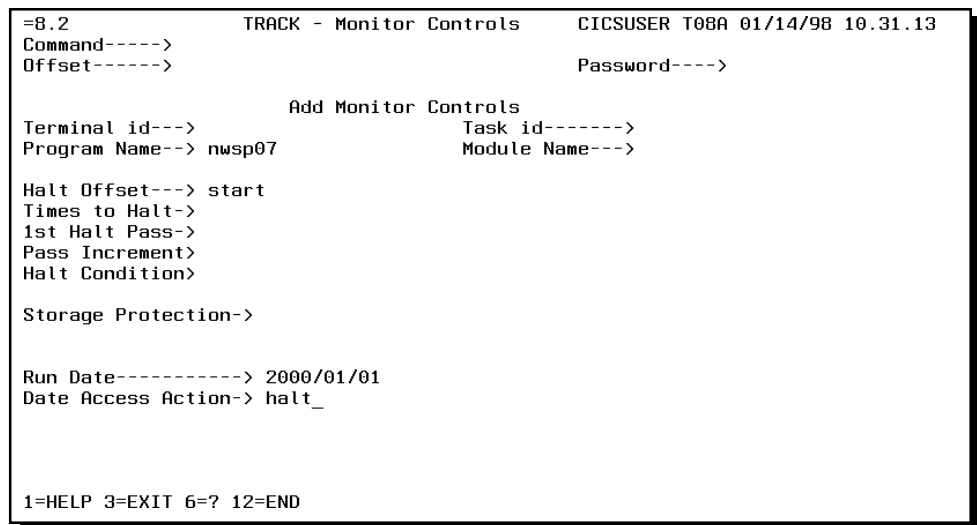

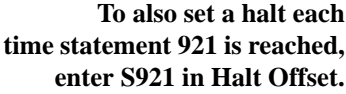

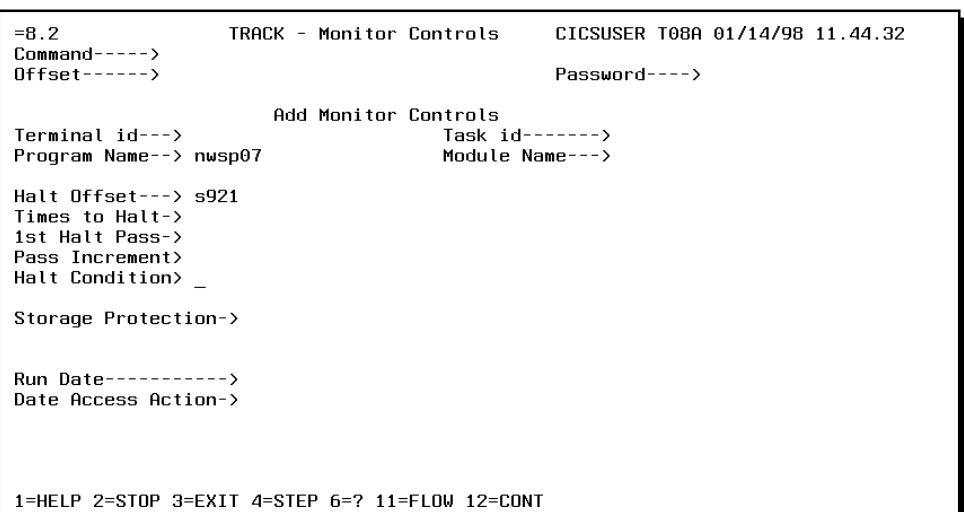

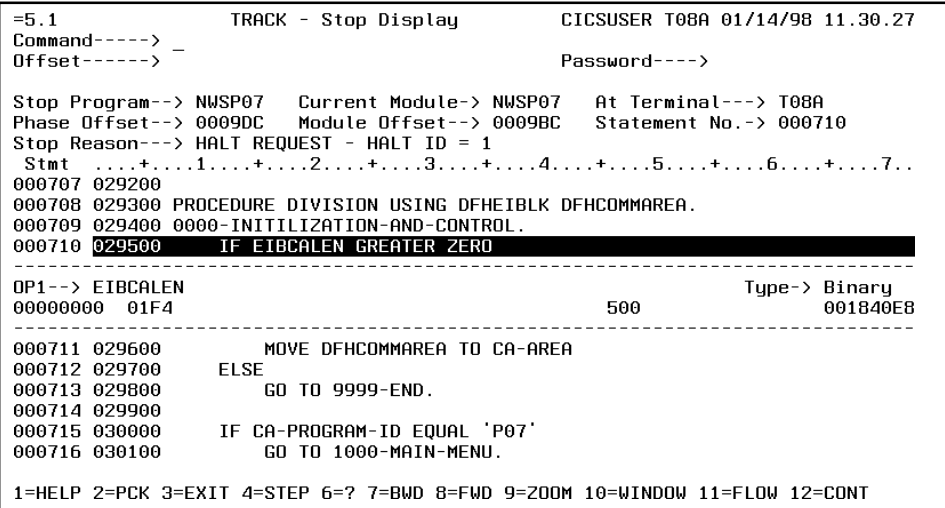

**When entering program NWSP07 this screen is displayed with the first executable statement highlighted since a halt was set at program START.**

**If you press PF12, program execution of NWSP07 continues until it encounters the halt set for statement 921. Statement 921 is then displayed in context with statement 921 highlighted.**

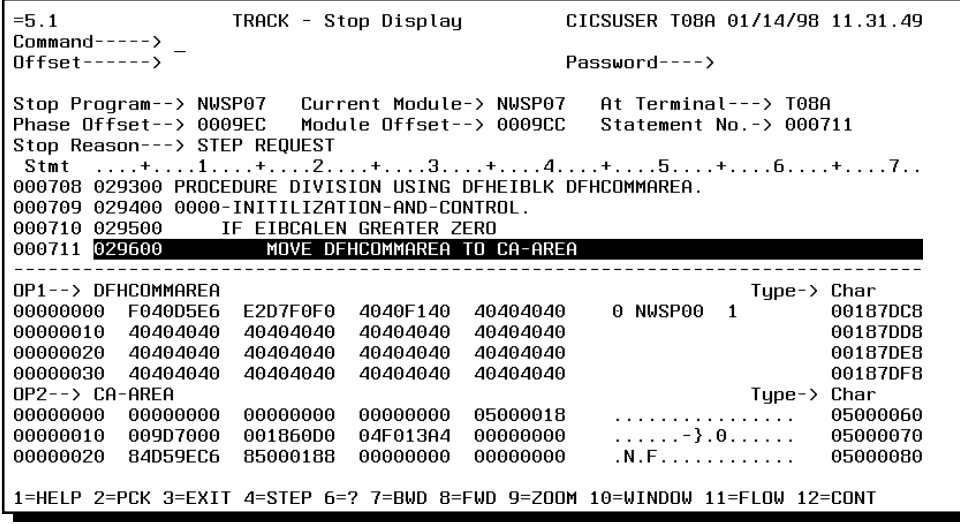

**In this case PF4 (STEP) was pressed and execution of program NWSP07 halts prior to the next statement (711) to be executed.**

#### Control Debugging and Execution using line commands

A debug session is made easy using LINE commands. You can control where execution of a program is halted, specify special halt conditions, and even alter the logic flow of the program using LINE commands. All of this can be done while viewing the source code of the program.

Halt points can be set in many ways, but the most convenient way is while viewing a module's source code. You can move around in the program's source by paging forward and backward, FINDing a string of characters, or going directly to a statement number.

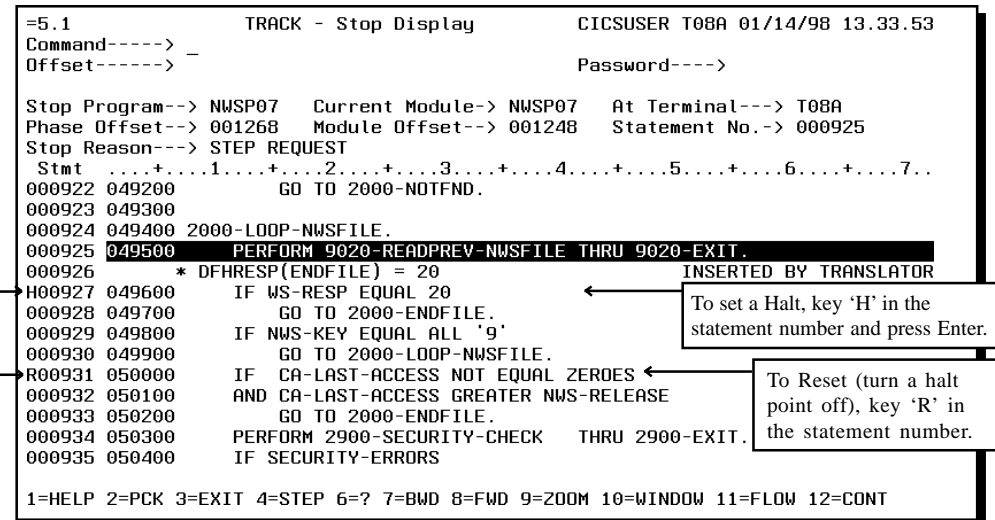

The source of your program is displayed on your request using **TRACK** menu screens. It is also displayed during a debug session on a STOP screen. The above example shows a typical screen that was displayed due to a halt. It illustrates the setting and resetting of additional halt points.

Please note that at any halt point all **TRACK** debugging facilities are available. After each halt the programmer may terminate the transaction, produce a dump, continue execution normally, STEP through the program by statement or instruction, or continue from a different point in the program.

Besides PF key functions the programmer has available several keyable fields to control testing.

**Once the statement you want is located, simply move the cursor to anywhere in the statement number, key 'H' and press Enter. The halt point is set and when this statement is encountered during execution TRACK will halt the execution and produce a STOP Display screen.**

**In the same way, you can turn a Halt off. You find the statement, key 'R' (Reset) in the statement number, and press Enter.**

For instance, to halt at statement 921 only when field WS-RESP is not equal to 13, enter the following:

TRACK - Halt Point Management  $=7.2$ CICSUSER T08A 01/14/98 11.46.22 **Each time program execution**  $Commonand--$ **passed through statement**  $P$ assword---- $\rangle$ **number 921(Halt Offset —>** Add New Halt Point **S921), the contents of** Terminal Id---> T08A Task  $Id$ -------> Program Name--> NWSP07 Module Name---> NWSP07 **WS-RESP would be compared with a two-byte character value** Halt Offset---> s921 Halt Tupe-----> Times to Halt-> **of 13. If they were not equal, a** 1st Halt Pass-> Pass Increment> **halt would occur.** Halt Condition> ws-resp ne 13\_ Storage Protection-> Date Access Action-> HALT 1=HELP 2=STOP 3=EXIT 4=STEP 6=? 11=FLOW 12=CONT **Here, execution stops at** TRACK - Stop Display CICSUSER T08A 01/14/98 12.10.09  $= 5.1$  $Common - - -$ **statement 921 when** Password---->  $0$ ffset------> **WS-RESP is not equal** Stop Program--> NWSP07 Current Module-> NWSP07 At Terminal---> T08A **to 13.** Phase  $0.55$ set -- $> 0.01254$ Module Offset--> 001234 Statement  $No. -> 000921$ Stop Reason---> HALT REQUEST - HALT ID = 3 000918 000919 049000 PERFORM 9000-STARTBR-NWSFILE THRU 9000-EXIT. \* DFHRESP(NOTFND) = 13 000920 INSERTED BY TRANSLATOR X00921 049100 IF WS-RESP EQUAL 13 OP1--> WS-RESP Type-> Binary 00000000 00000000  $\theta$ 05000258 000922 049200 GO TO 2000-NOTFND. 000923 049300 000924 049400 2000-LOOP-NWSFILE 000925 049500 PERFORM 9020-READPREV-NWSFILE THRU 9020-EXIT. \* DFHRESP(ENDFILE) = 20 INSERTED BY TRANSLATOR 000926 000927 049600 IF WS-RESP EQUAL 20 1=HELP 2=PCK 3=EXIT 4=STEP 6=? 7=BWD 8=FWD 9=Z00M 10=WINDOW 11=FLOW 12=CONT TRACK - Stop Display CICSUSER T08A 01/14/98 13.35.48  $= 5 \quad 1$ **Execution was halted at**  $Common - - -$ **statement 1697 when a system**  $0$  f f set - - - - - - > Password----> **date was accessed. This was set** Stop Program--> NWSP07 Current Module-> NWSP07 At Terminal---> T08A **via Date Access Action in option** Phase Offset--> 0029A8 Module Offset--> 002988 Statement No.-> 001697 Stop Reason---> DATE ACCESS **8.2.**  $.3. \ldots$ +....4....+....5....+....6....+....7.. Stmt  $\dots + \dots + 1 \dots + \dots$ 001694  $\pmb{\times}$ ABSTIME<br>END-EXEC.<br>MOVE '¢ ABSTIME (US-ABSTIME) 001695  $\ast$ MOVE C<br>CALL DFHEI1 USING DFHEIVO WS-ABSTIME TO DEHEIVO 881696 115788 001697 001698 001699 \*EXEC CICS FORMATTIME 001700  $\ast$ ABSTIME (US-ABSTIME) (WS-ABSTIME-YEAR) 001701  $\ast$ **YFAR** 001702 DAYOFMONTH (US-ABSTIME-DOM) 001703 MONTHOFYEAR (WS-ABSTIME-MOY) 001704 (US-ABSTIME-TIME) TIME<br>END-EXEC.<br>MOVE '¢ TIME 001705 TO DFHEIVO MOVE 'C 01164 TO DFHEIV0<br>CALL 'DFHEI1' USING DFHEIV0 WS-ABSTIME DFHDUMMY DFHDUMMY 001706 116000 001707 1=HELP 2=PCK 3=EXIT 4=STEP 6=? 7=BWD 8=FWD 9=ZOOM 10=WINDOW 11=FLOW 12=CONT

The Display/Debug facility provides access to all CICS and user tables, to program storage, and when used interactively to all areas associated with an active task. Modification to such areas can be made to correct errors.

Show and Modify Storage Areas within your Program by simply entering the field's dataname.

**If the command field contained a field name such as CA-AREA, then the display would show the address and storage value for CA-AREA as displayed here.**

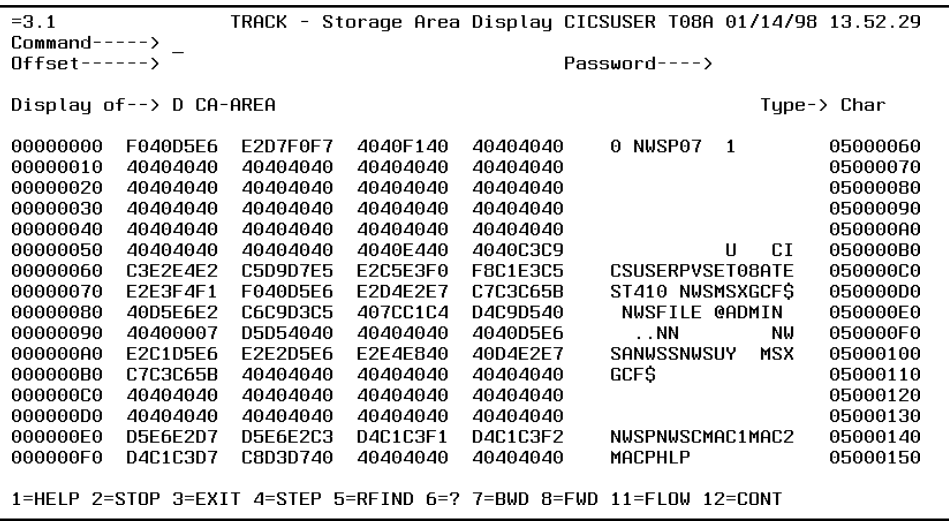

The leftmost column displays the address relative to the data field displayed. The rightmost column shows the virtual storage address. The data in the middle of the display is the usual hexadecimal and character display of data for the field requested. In this case the data field CA-AREA is an 01 level field, so all data for the group is displayed.

When a program is halted prior to executing a statement the values of the variable names in the statement are displayed in a window.

CICSUSER T08A 01/14/98 14.10.24  $=5.1$ TRACK - Stop Display  $Common - - - 0$ ffset------> Password----> Stop Program--> NWSP07 Current Module-> NUSP07 At Terminal---> T08A Phase  $0 \rightarrow 000 \rightarrow 000$ Statement No.-> 000710 Module Offset--> 0009BC Stop Reason---> HALT REQUEST - HALT ID = 1 Stmt  $1.4.1.1.1.1.1.4.1.1.2.1.1.4.1.1.3.1.1.4.1.$  $4......$ +....5....+.....6..  $+ 7$ 000707 029200 000708 029300 PROCEDURE DIVISION USING DFHEIBLK DFHCOMMAREA 000709 029400 0000-INITILIZATION-AND-CONTROL 000710 029500 IF EIBCALEN GREATER ZERO OP1--> EIBCALEN Type-> Binary 00000000 01F4 500 001800E8 000711 029600 MOVE DFHCOMMAREA TO CA-AREA 000712 029700 **ELSE** 000713 029800 GO TO 9999-END. 000714 029900 IF CA-PROGRAM-ID EQUAL 'P07' 000715 030000 000716 030100 GO TO 1000-MAIN-MENU. 1=HELP 2=PCK 3=EXIT 4=STEP 6=? 7=BWD 8=FWD 9=Z00M 10=WINDOW 11=FLOW 12=CONT

**In this example EIBCALEN has both its hex and decimal value displayed (01F4 and 500). It can be changed by keying over either one of the representations. When program execution is continued, processing will continue based on the new value.** There are other methods to change a data field's values.

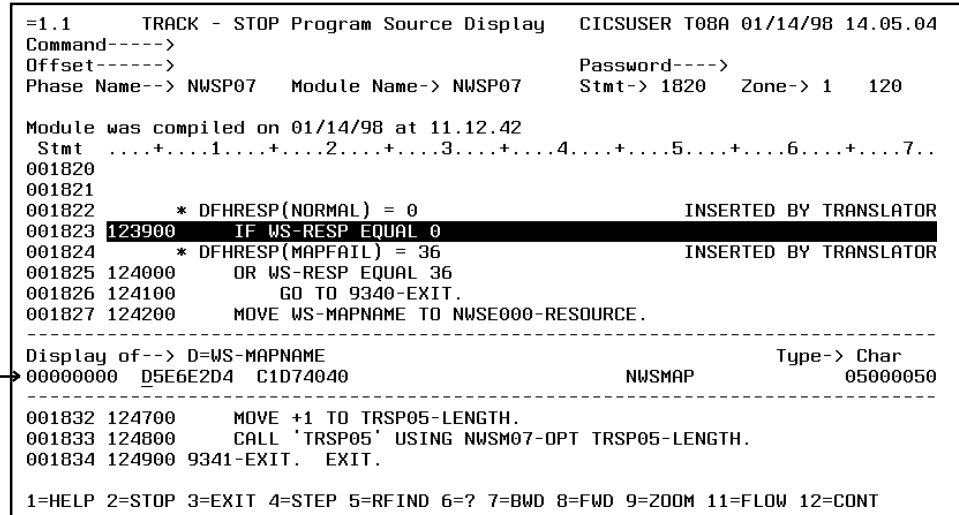

**In this example, the cursor was placed on WS-MAPNAME (line 1827) and PF9 was pressed. WS-MAPNAME can be altered (in either hex or character format) with this window.**

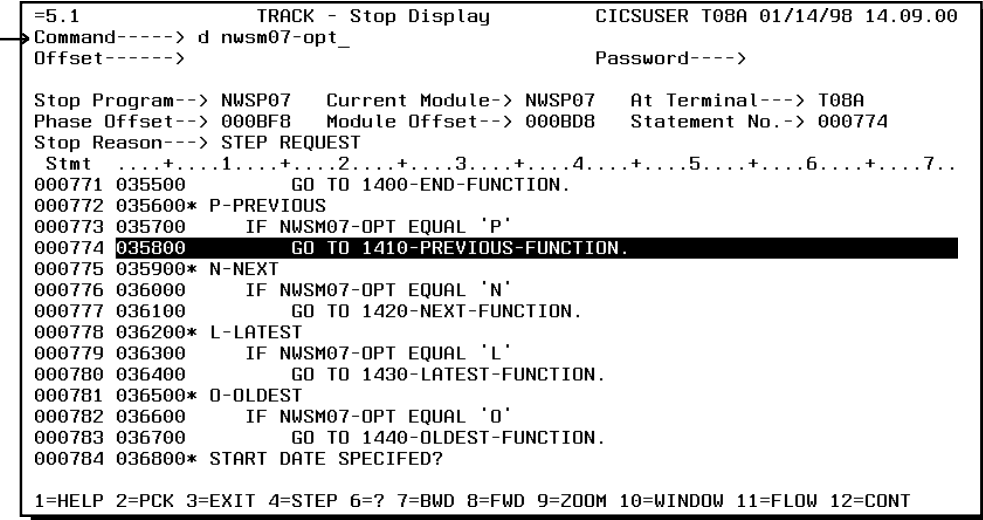

**On any TRACK display enter D and a data field's name in the command, NWSM07-OPT in this case.**

**Any part of the displayed storage may be modified, by positioning the cursor at the desired location in either the hex or character representation of the area, overtyping the existing value with the required one, and pressing the ENTER key.**

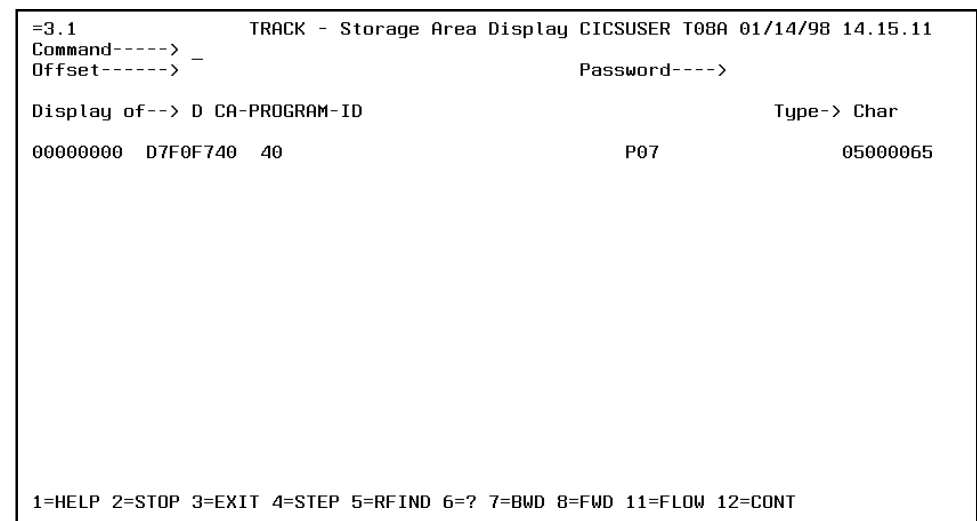

**To change P07 to P77 either overtype the number 0 and change to 7, or hexidecimal F0 and change to F7. This screen would display.**

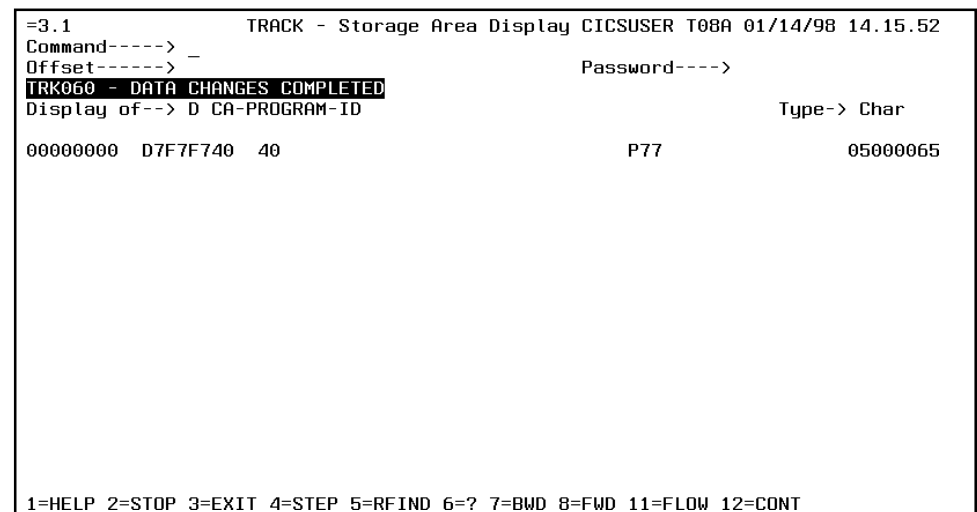

Certain areas owned and maintained by CICS itself may be viewed and, in some cases, altered. To see the contents of the EIB, for example, we could have entered EIB on the command line.

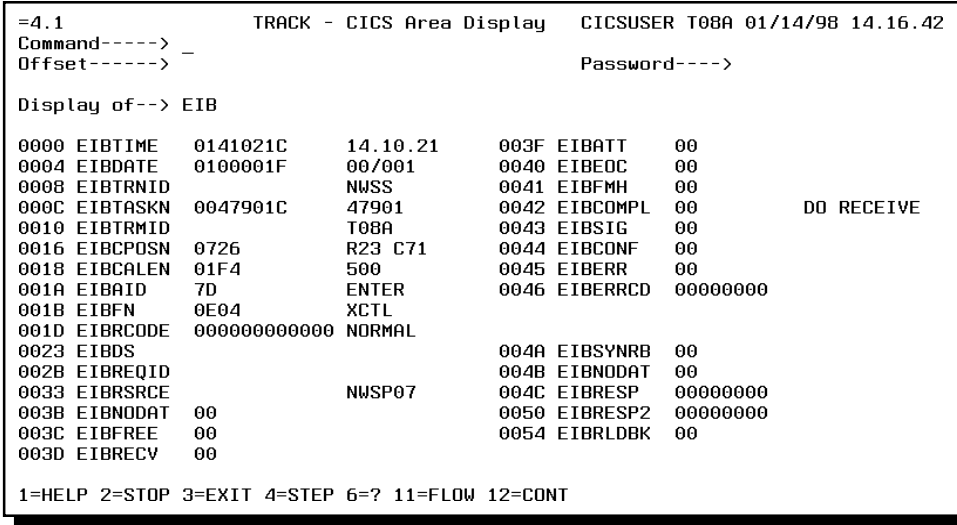

**If EIB was entered in the command field of the previous halt screen and Enter pressed, we could display the contents of the user's Exec Interface Block as shown here.**

The contents of such areas as the CSA, TCA, CWA, TWA, TCTTE, TUA, and others may be examined in a similar manner.

### Extended Halt Points

Extended halt points are similar to standard halts, but when setting extended halt points the user may specify that the halt is only to take effect if certain conditions are met. For example, a halt could be requested to take place at program statement number 999 when data field WKTERM is equal to T05A. It is possible to make the halt point even more selective by also specifying:

a limit to the number of times it will be honored;

how many passes through the halt point must occur, with any condition met, before the halt takes effect;

how many passes through the halt point must occur, with any condition met, between halts;

any of the relation identifiers, equals, not equals, greater than, greater than or equal, less than, less than or equal can be used.

### **Alteration of Program Flow**

If the programmer decides to continue execution of the program, the continuation can be made at a point other that at which the program was last halted. The user's display, if saved, may or may not be restored depending upon the continuation option selected. When the program is terminated, a dump may or may not be requested as the programmer wishes.

# Files and Temporary Storage Management

Track offers on-line access to all CICS files which may be browsed, updated, added to, or deleted from. Temporary storage queues may also be created, updated, or deleted. These facilities are available regardless of whether you are using **TRACK** to test a program.

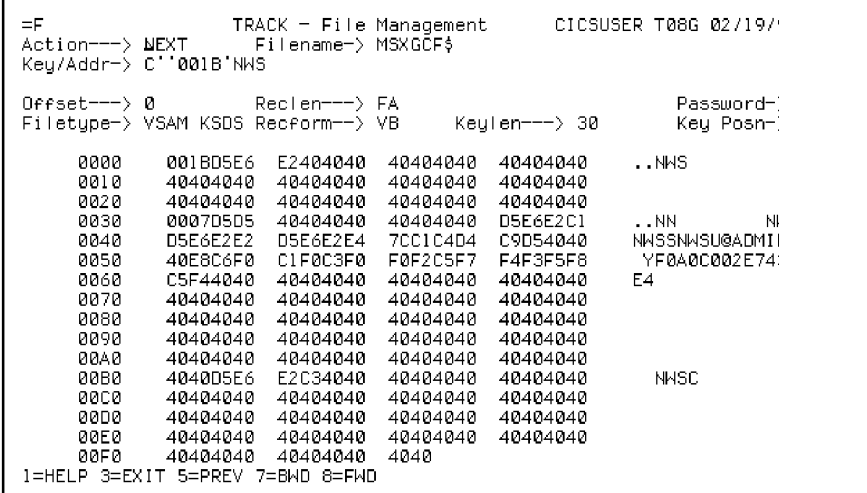

**Here is an example of a display of file 'MSXGCF\$'.**

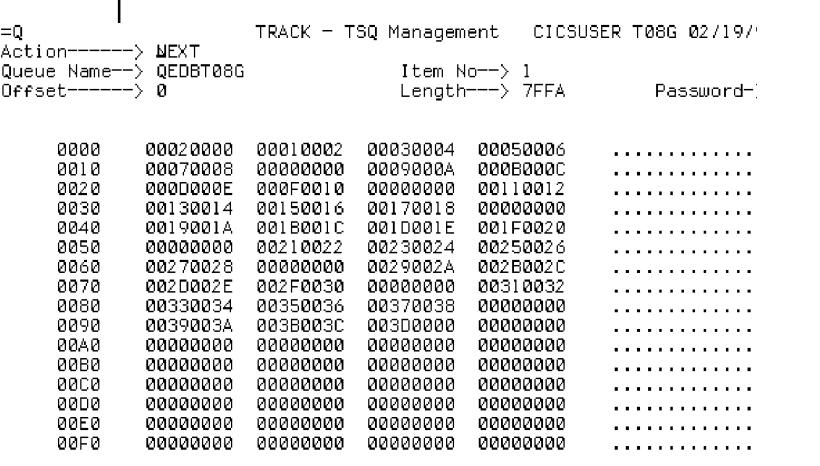

1=HELP 3=EXIT 5=PREV 7=BMD 8=FMD

Г

**This is a sample of a Temporary Storage Queue display for queue QEDBT08G.**

#### **Security**

Access to all **TRACK** facilities may be restricted using the system's own internal security. User profiles may be defined to limit the functions available to individuals and resource profiles can be set up to protect files and temporary storage queues. Details of all changes made by **TRACK** users to programs, storage areas, files, and temporary storage are written to the transient data destination CSSL.

### System Testing

When programs are submitted for integration testing, errors can arise due to the interaction of programs with each other. The problems that occur at this stage of testing are often difficult to debug and can cause CICS to crash. By using TRACK to monitor all tasks activated during such system testing, problems can also be investigated and corrected interactively, again allowing the testing process to proceed further than it otherwise would and potentially improving the CICS system availability.

#### **Initial Production Running**

Even the most exhaustive testing may not eliminate all errors in a new application system. Thus when a new application is introduced in the production CICS system, the **TRACK** system can be used to protect the integrity of the system by monitoring the new and/or changed programs for a period of time.

#### Separate Terminal Debugging

Debugging activity can be specified to occur at a separate terminal other than the one at which the monitored program is being executed. This facilitates the centralized control of errors in a production system and enables the debugging of programs which are executed at non-3270 type terminals. In this way transactions which are not terminal-attached can also be monitored.

# Supported Environments

*VSE:* all releases *MVS:* all releases *CICS:* 1.7-4.1 *Languages:* Cobol, Cobol II, COBOL LE/370, PL/1, Assembler

### Free Trial

**TRACK** is easy to install and use. There are no modifications to CICS required, except the standard table entries. **TRACK** appears to the system as a task under CICS.

Try **TRACK** in your own installation for 30 days FREE. Find out first hand the many benefits of **TRACK** that other users throughout the U.S. and Europe have already realized.

**TRACK** is a proprietary product of BITS Software, Ltd., of England. MacKinney Systems is a marketing agent for BITS Software and handles sales and technical support.